08224 Sunucu İşletim Sistemleri Servisler – Olaylar – İşlemler

Services – Events - Processes

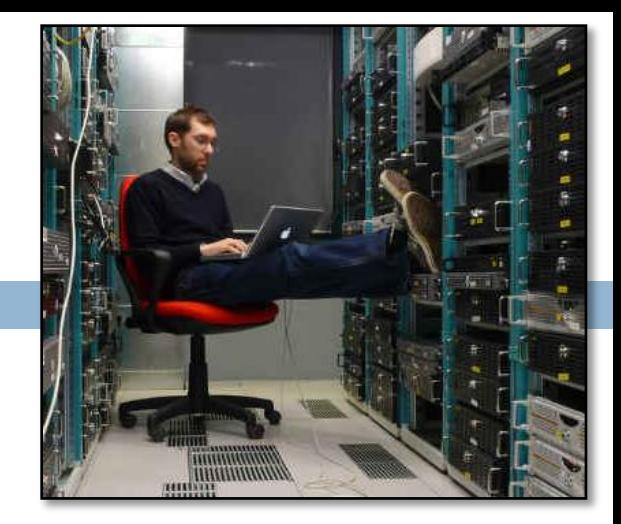

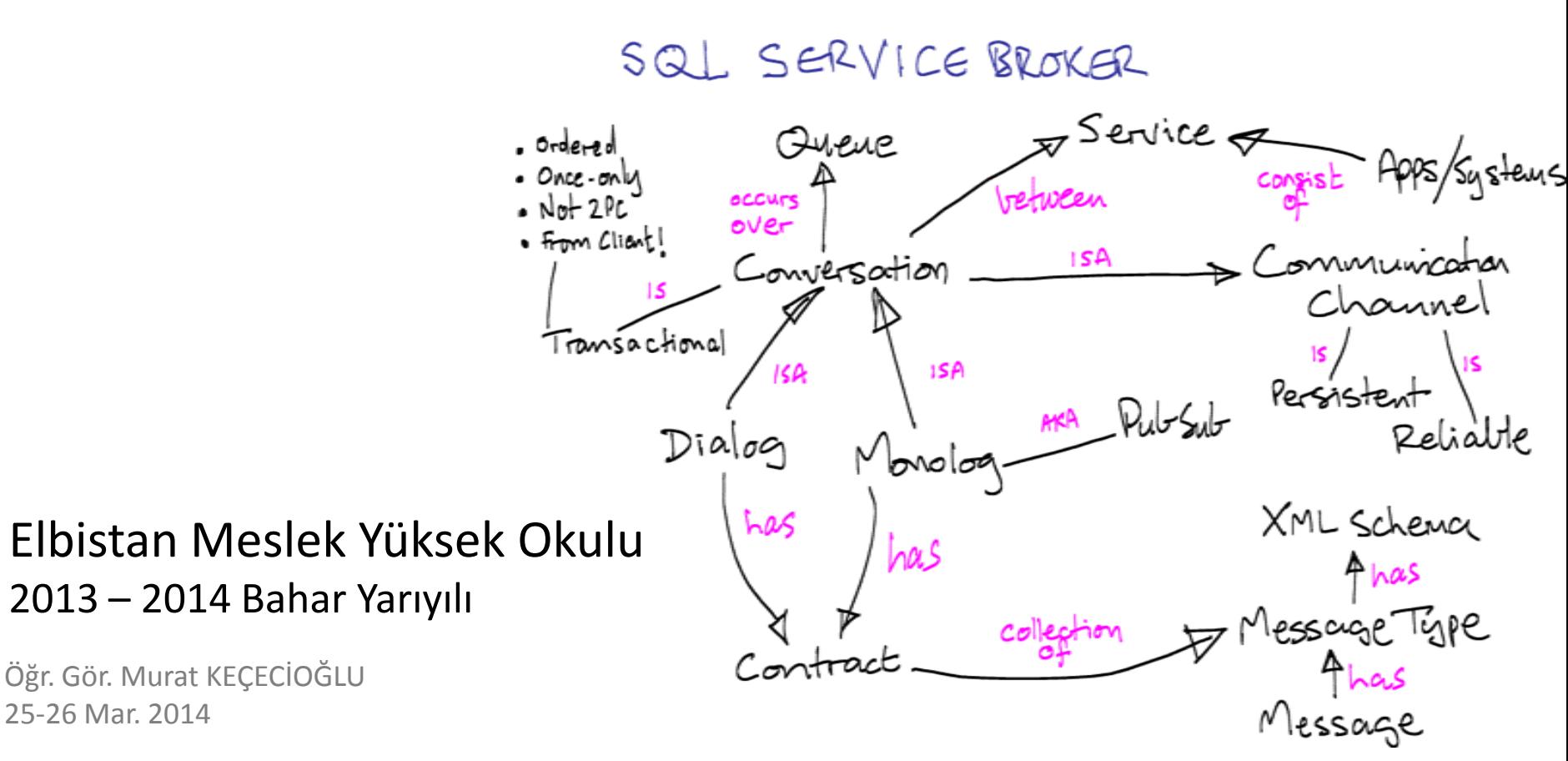

**2**

#### Servisleri, İşlemleri, Olayları İzleme

- **□ Sunucunun yaptığı işlemler süresince ve işlemlerin** sonunda ne durumda olduğuna dair bilgileri izleyebilirsek yönetimde işimiz çok daha kolaylaşır.
- Sunucuda; gereksiz işlemleri sonuçlandırma veya cevap vermeyen uygulamaları sonlandırma ya da oluşan hataların neler olduğunu izleyebilme işlemlerini gerçekleştirebilmeliyiz.

#### Görev Yöneticisi (Task Manager)

- Sunucumuzdaki sistem işlemleri ve çalıştırdığımız uygulamaları yönetebilmek için kullanacağımız en önemli araçtır. Bu araca;
	- **□ Ctrl+Shift+Esc tuşlarına basarak.**
	- Ctrl+Alt+Del tuşlarına bastıktan sonra Task manager düğmesine tıklayarak.
	- Çalıştır (Run –Ctrl+R-) penceresine **taskmgr** komutunu yazarak.
	- Görev çubuğuna sağ tıklarız ve de Task Manager'i seçerek ulaşabiliriz.

#### Görev Yöneticisi (Task Manager)

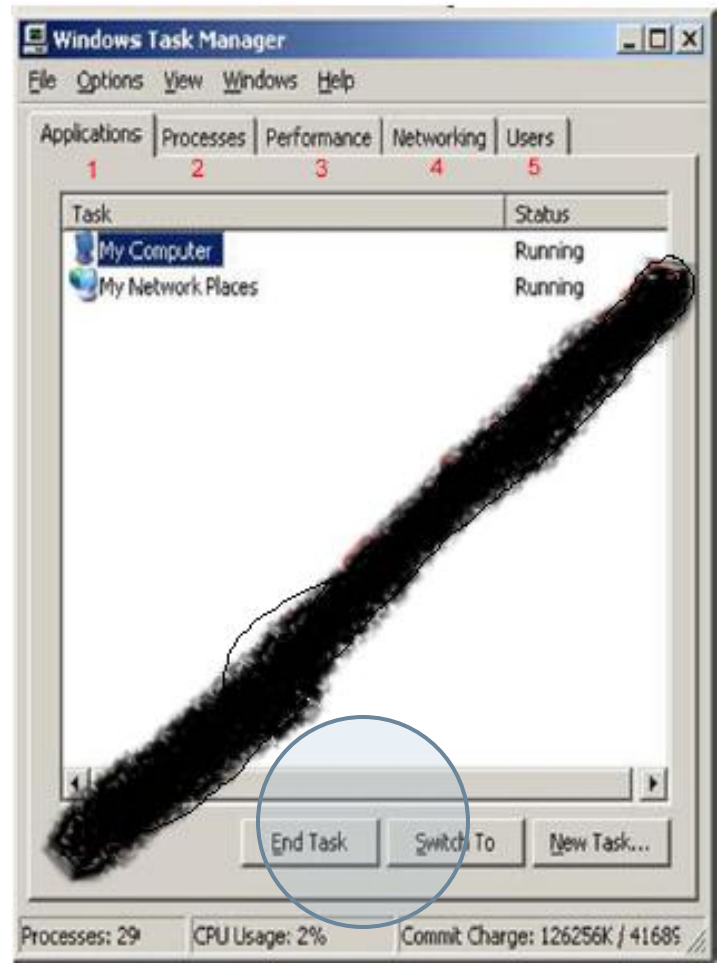

- Uygulamalar sekmesinde sistem üzerinde çalışan uygulamaların listesini görürüz.
- İstediğimiz uygulama için o uygulamayı seçip alttaki Görevi Sonlandır (End Task) düğmesine basarak sonlandırabiliriz.

Görev Yöneticisi (Task Manager) İşlemler (Process)

- İşlemler sekmesinde sistemin çalıştırdığı komutlar için karşısında SYSTEM ifadesini vardır.
- Genelde bu komutlar için bir sonlandırma yapılmaz.
- O anki kullanıcı tarafından verilen ve çalıştırılan komutlar vardır. Bu komutların karşısında da o kullanıcının adı görünür örneğin, Administrator gibi.

#### **6**

#### Görev Yöneticisi (Task Manager)

#### İşlemler (Process)

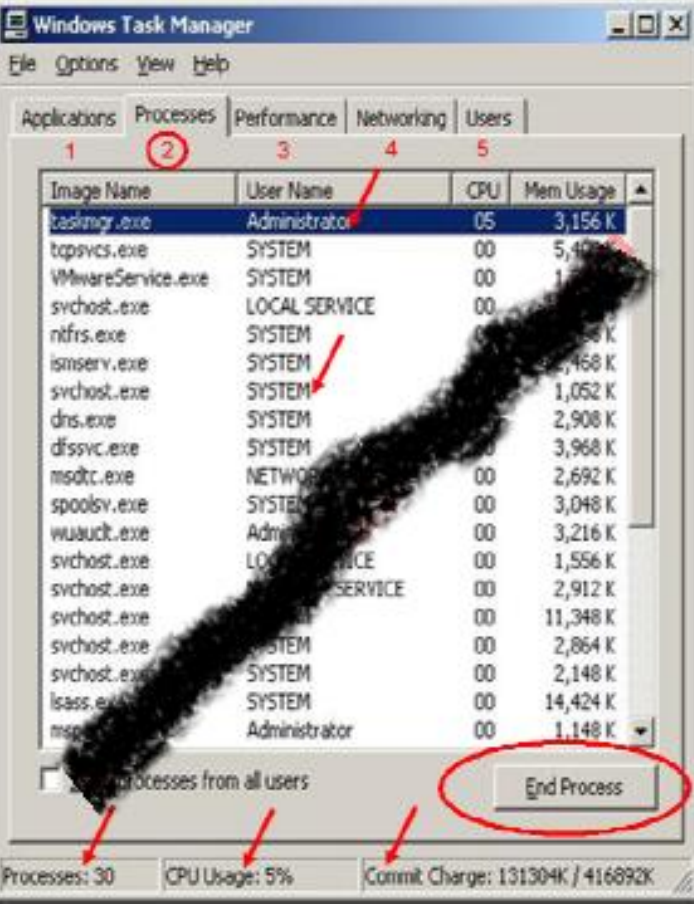

Bu komutlardan gerekli olan komutu sonlandırabiliriz.

Bu sekmede ayrıca kaç adet işlem çalıştığını (processes), CPU kullanımı (CPU usage) ve de ayrılan belleğin (commit charge) ne kadarının kullanıldığını da görebiliriz.

#### Görev Yöneticisi (Task Manager)

#### Performans (Performance)

**7**

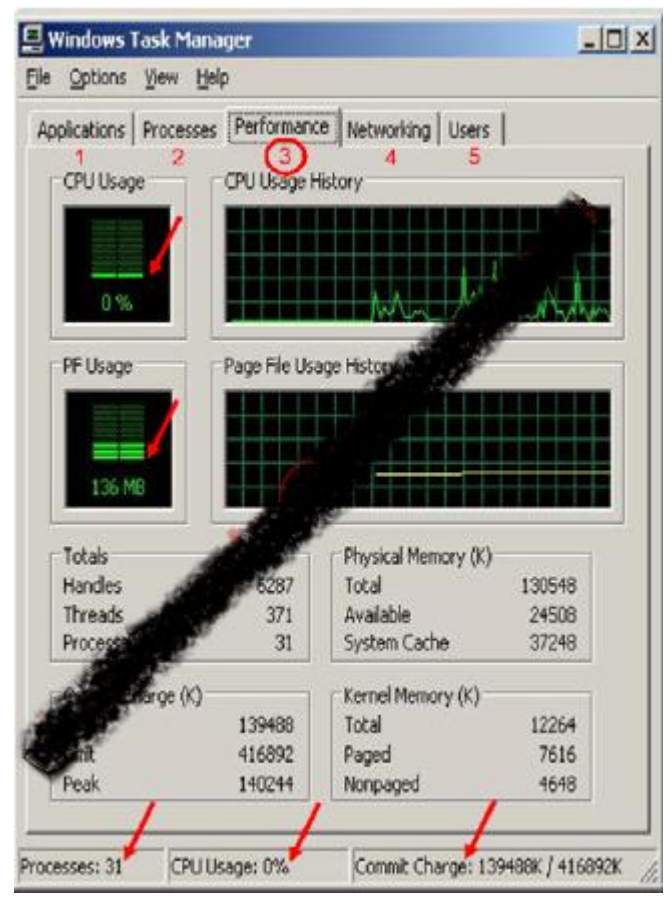

Performans sekmesinde işlemcinin ve hafızanın kullanım yüzde ve miktarlarını görebiliriz.

#### Görev Yöneticisi (Task Manager)

#### Ağ İletişimi (Networking)

**8**

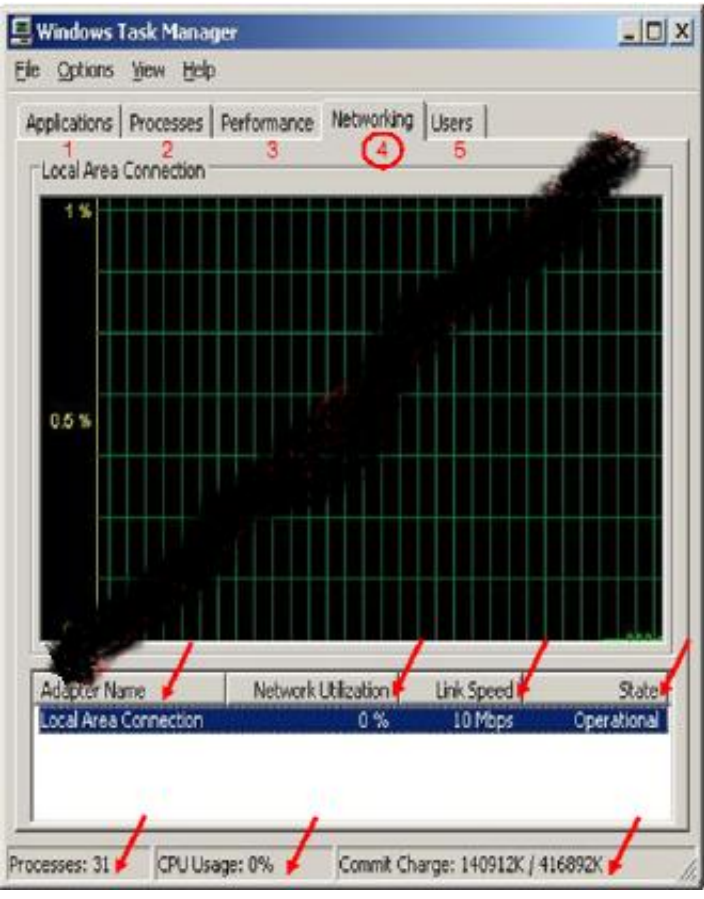

Ağ iletişimi sekmesinde ağ trafiğine bağlı olan ağ bağdaştırıcılarının (network adapter) çalışma kapasiteleri ve ağın yüzde kaçını kullandığını, durumunu izleyebiliriz.

#### Görev Yöneticisi (Task Manager)

#### Kullanıcılar (Users)

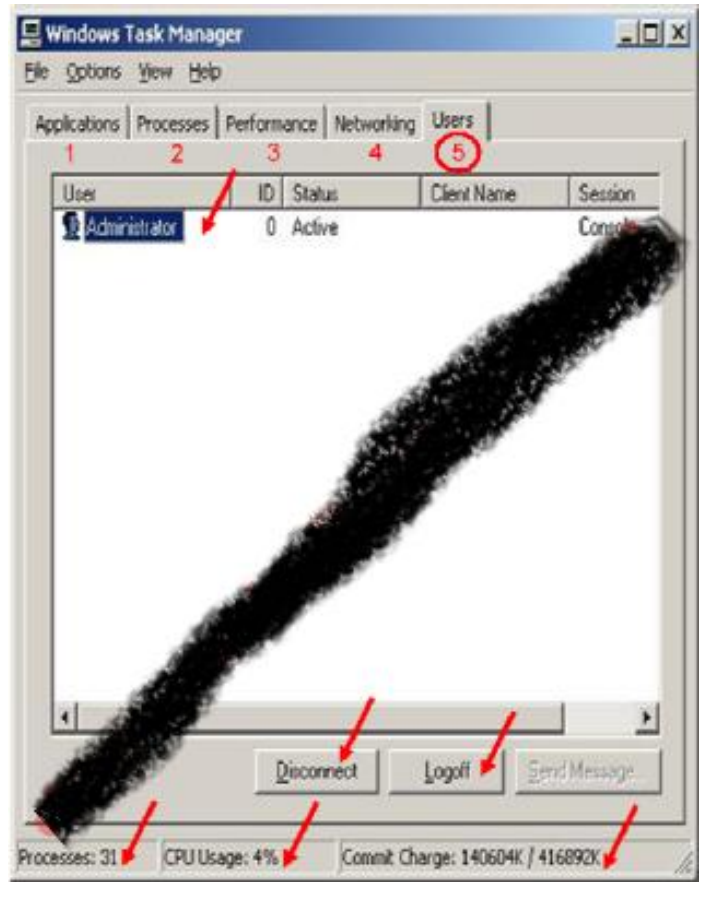

Sunucumuza bağlı olan kullanıcıların kimler olduğunu görebiliriz.

Gerekirse bağlantıyı kesebiliriz (Disconnect) ya da o kullanıcının oturumunu kapatabiliriz (Logoff).

Görev Yöneticisi (Task Manager) Hizmetler (Services)

- Sunucunun ve bağlı denetleyicisi olduğu ağdaki iş istasyonlarının bir çok işlevini yönetebileceğimiz nokta burasıdır.
	- Başlat menüsünde Yönetimsel Araçlar (Administrative Tools) menüsünden Services seçeneğini tıklar.
	- Başlat menüsünde Yönetimsel Araçlar (Administrative Tools) menüsünden Computer Management seçeneğini tıklar ve açılan pencerede Hizmetler ve Uygulamalar (Sevices and Applications) bölümünün üzerine tıklarız.

Görev Yöneticisi (Task Manager) Hizmetler (Services)

- Sunucunun ve bağlı denetleyicisi olduğu ağdaki iş istasyonlarının bir çok işlevini yönetebileceğimiz nokta burasıdır.
	- Veya Bilgisayarım simgesine sağ tıklarız ve Manage seçeneğini tıklarız. Açılan pencerede Hizmetler ve Uygulamalar (Sevices and Applications) bölümünün üzerine tıklar bu servisi çalıştırırız.

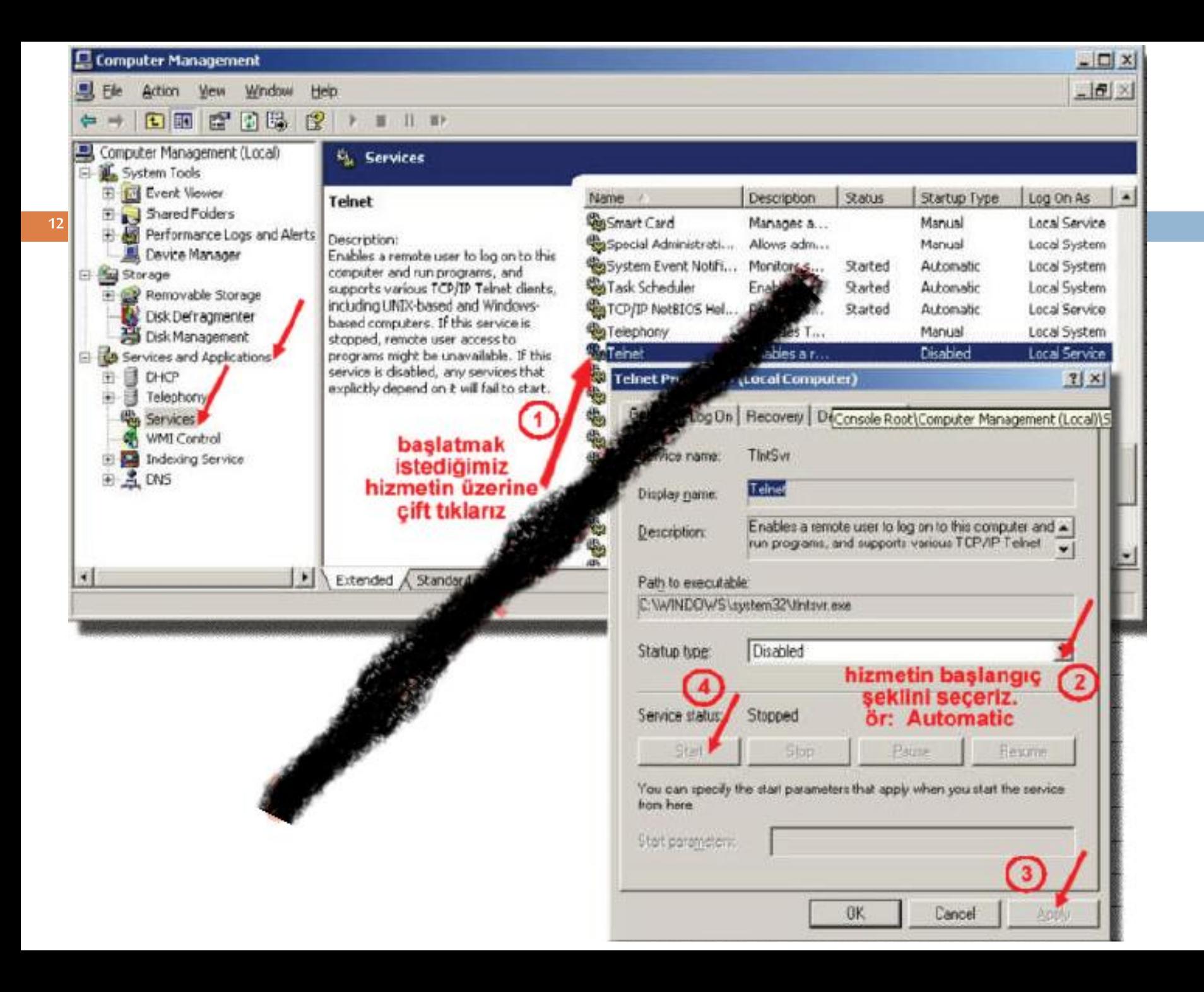

Görev Yöneticisi (Task Manager) Hizmetler (Services)

**13**

 $\Box$  Herhangi bir hizmeti durdurmak içinde yapılması gereken şeyler aynıdır.

 Sadece Başlangıç Tipi (Startup Type) listesinden *Kapat (Disable) seçeneğini seçmemiz yeterlidir.*

Görev Yöneticisi (Task Manager)

**14**

Performans Monitörü (Performance Monitor)

- Sunucumuzda eğer performans sorunları gözlemliyor isek mutlaka sunucumuzun yaptığı işlemleri izlememiz gerekir.
- Böylece sorunların nerelerden kaynaklandığını anlamak mümkün olur.
- $\Box$  Izlemek ve elde edilen verilerle sunucumuzun performansını ayarlamak için çok önemlidir.

**15**

Görev Yöneticisi (Task Manager) Performans Monitörü (Performance Monitor)

 Örnek : Sunucumuza bağlanan kullanıcı sayısı arttıkça ağın trafik yükü de artacaktır.

 Belli veri dosyalarının çok fazla kullanıldığını izliyorsak eğer, bu kullanıcıların kullandığı önemli veri dosyalarını farklı sunucu ya da sunucular üzerine dağıtırsak performansı çok fazla arttırabiliriz.

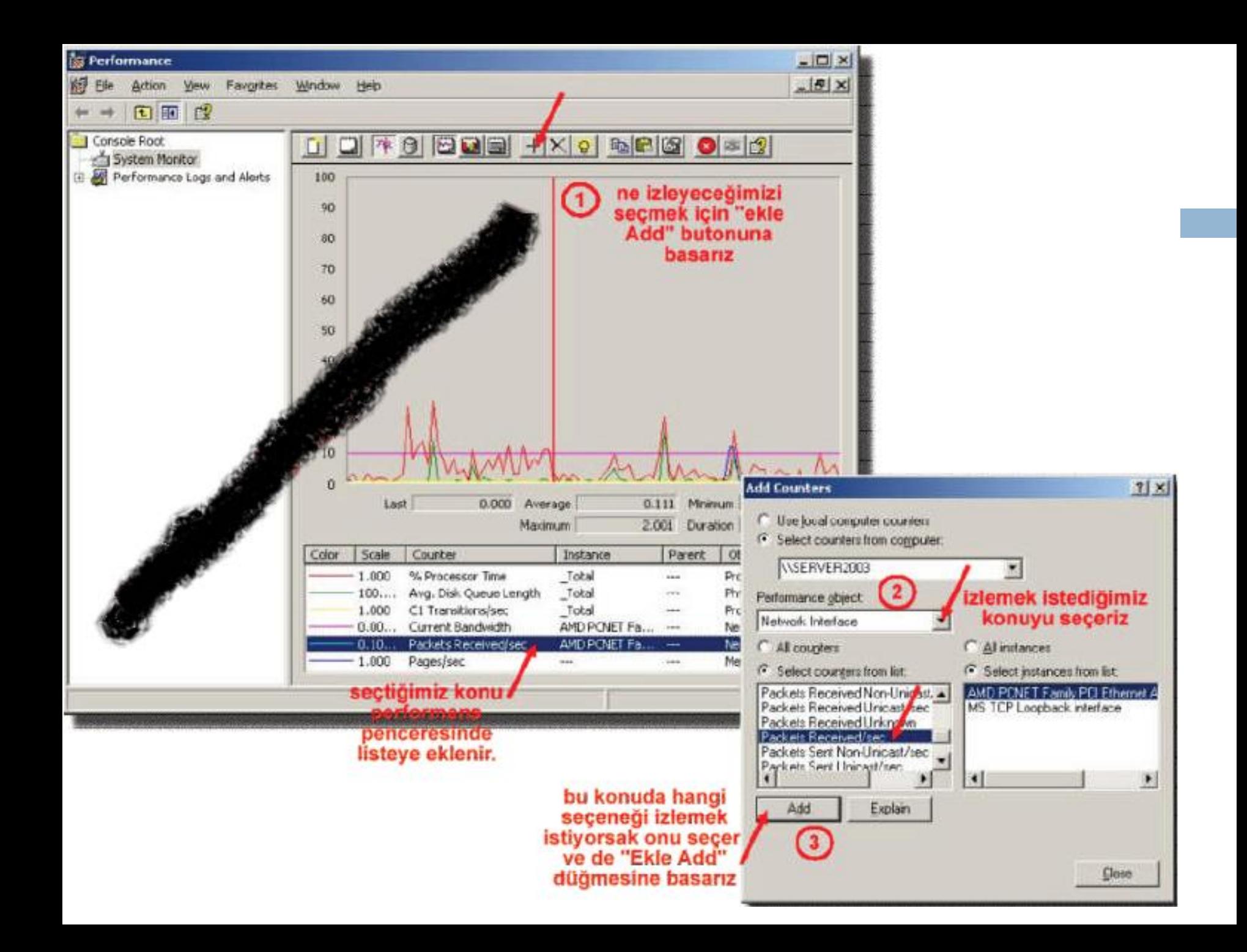

**17**

Yönetim Görevlerini, Politikalarını ve Prosedürlerini Otomatikleştirme

- **□** Sürekli yapılması gereken işlemleri her gün tekrarlamak, kullanıcıların temel görevlerini yapmalarını sağlamak extradan zaman alan işlemlerdir.
- Bu işlemleri otomatik hâle getirmek daha önemli işlemlere daha fazla zaman ayırabilmemizi sağlar.

**18**

Yönetim Görevlerini, Politikalarını ve Prosedürlerini Otomatikleştirme - **Grup İlkesi Yönetimi (Group Policy)**

- □ Grup ilkeleri, kullanıcıların veya bilgisayarların özel durumları, izinleri gibi işlemleri merkezden yönetebilme imkânı tanıyan bir kaynaktır.
- Bu sayede yönetim işlemi basitleşir.

- Yönetim Görevlerini, Politikalarını ve Prosedürlerini
- Otomatikleştirme **Grup İlkesi Yönetimi (Group Policy)**
- Bu kaynak yardımı ile:

- **□** Belgelerim klasörü gibi özel klasörleri merkezden yönetebiliriz.
- Windows bileşenlerini, masa üstü ve başlat menüsüne erişimi denetleyebiliriz.
- Belirli zamanlarda çalıştırmak istediğimiz komutları tanımlayabiliriz.
- Kullanıcı hakları, güvenlik ilkeleri gibi ayarlamaları yapabiliriz.

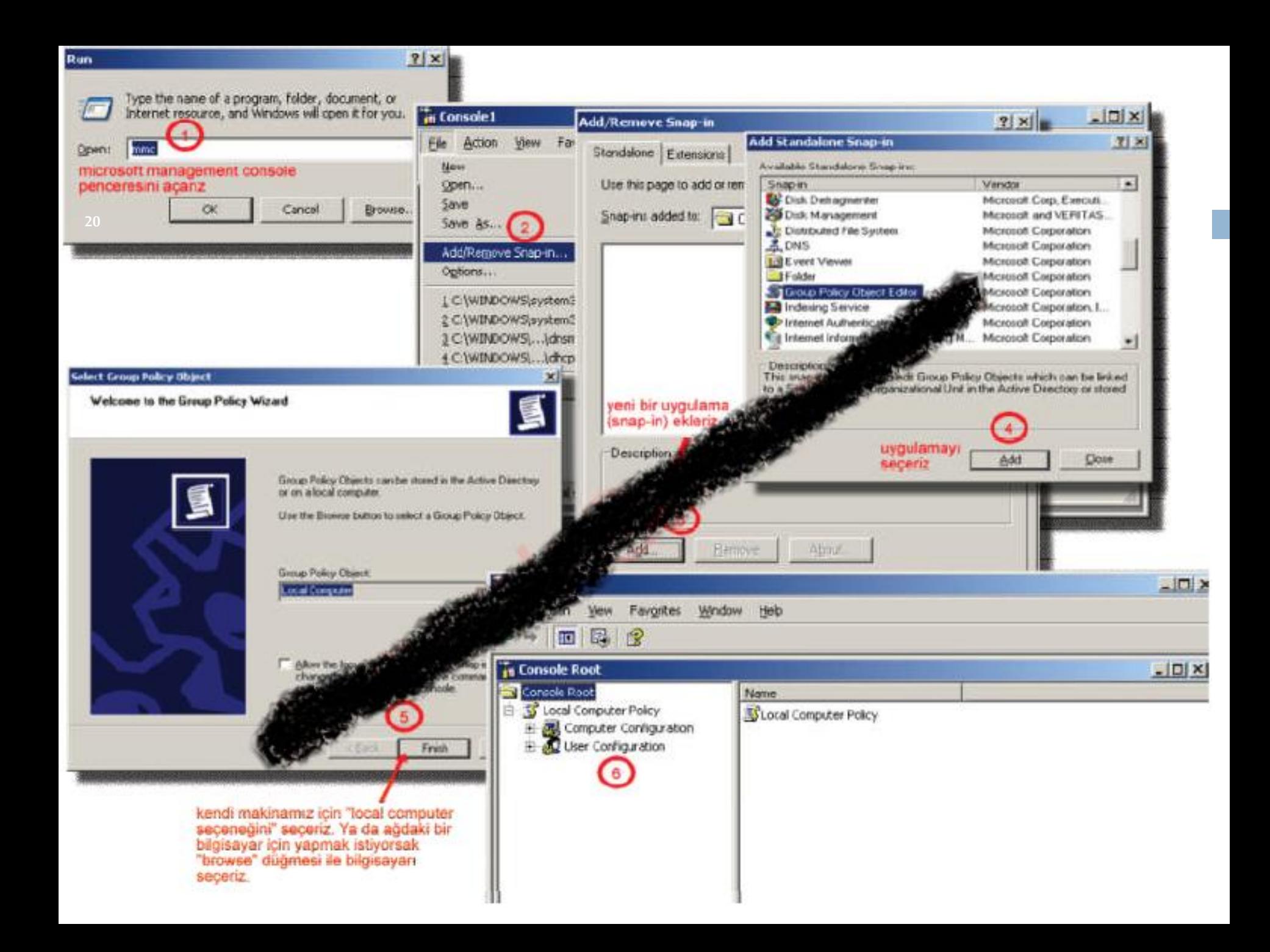

**21**

#### Yönetim Görevlerini, Politikalarını ve Prosedürlerini

#### Otomatikleştirme - **Grup İlkesi Yönetimi (Group Policy)**

 Bir önceki yansıda numaralı adımda tanımlı kullanıcılar için ne tip ilkeler ayarlamak istersek yapabiliriz.

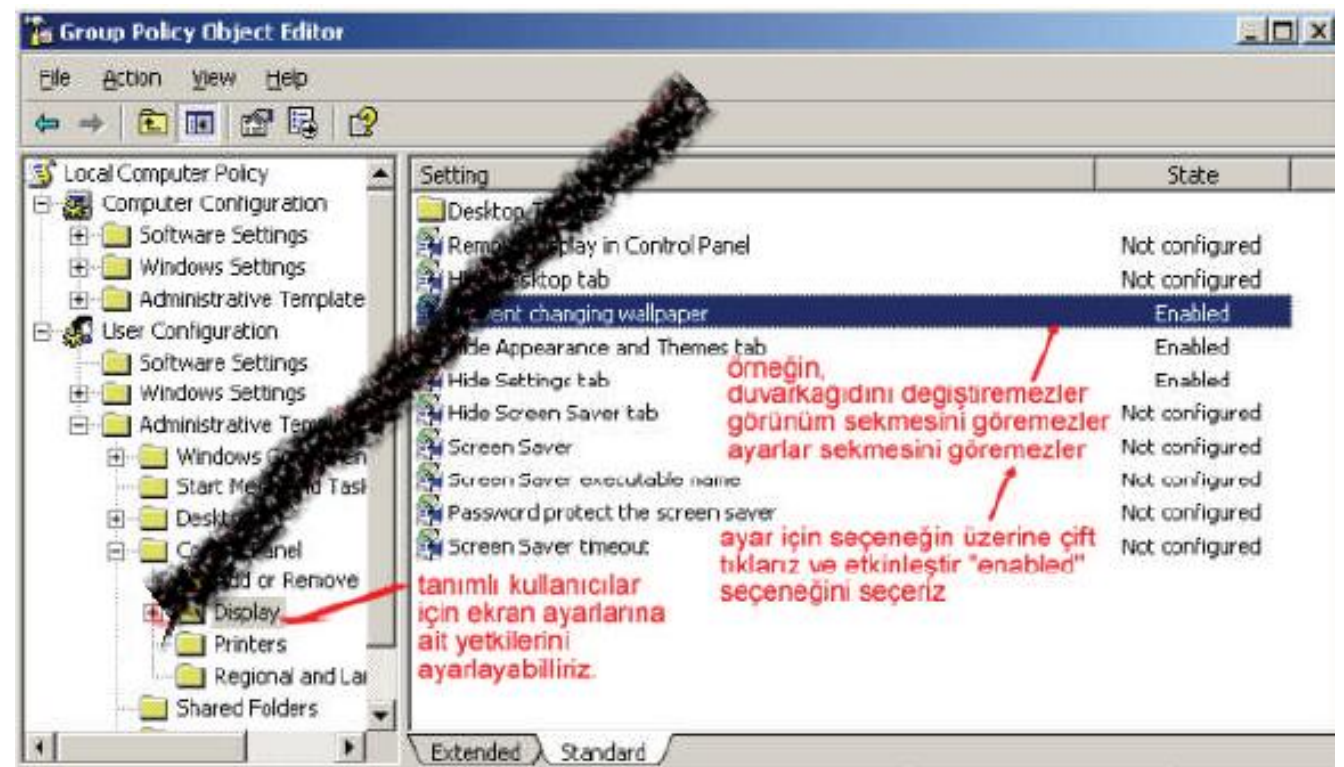

**22**

Destekleme ve Uzaktan Erişim Servisleri ile Çalışma

- Sunucumuz bize bir çok destek hizmeti vermektedir.
- Otomatik güncelleme, hata raporlama servislerini daha önce "Geçen Hafta" incelemiştik.

- Destekleme ve Uzaktan Erişim Servisleri ile Çalışma
- Bunlardan başka sunucu bize:

**23**

#### Yardım ve Destek (Help and Support)

- Başlat menüsünden ulaşabileceğimiz yardım ve destek, sistem hakkında sağlıklı bilgiler toplamak için yardım eder.
- $\Box$  Orneğin, sistemin donanım ve yazılım birimleri hakkında detaylı bilgileri görebiliyoruz.
- Bu bilgiler, sunucumuzun ne kadar sağlıklı çalışabildiğini görebilmemiz için önemli bilgilerdir.

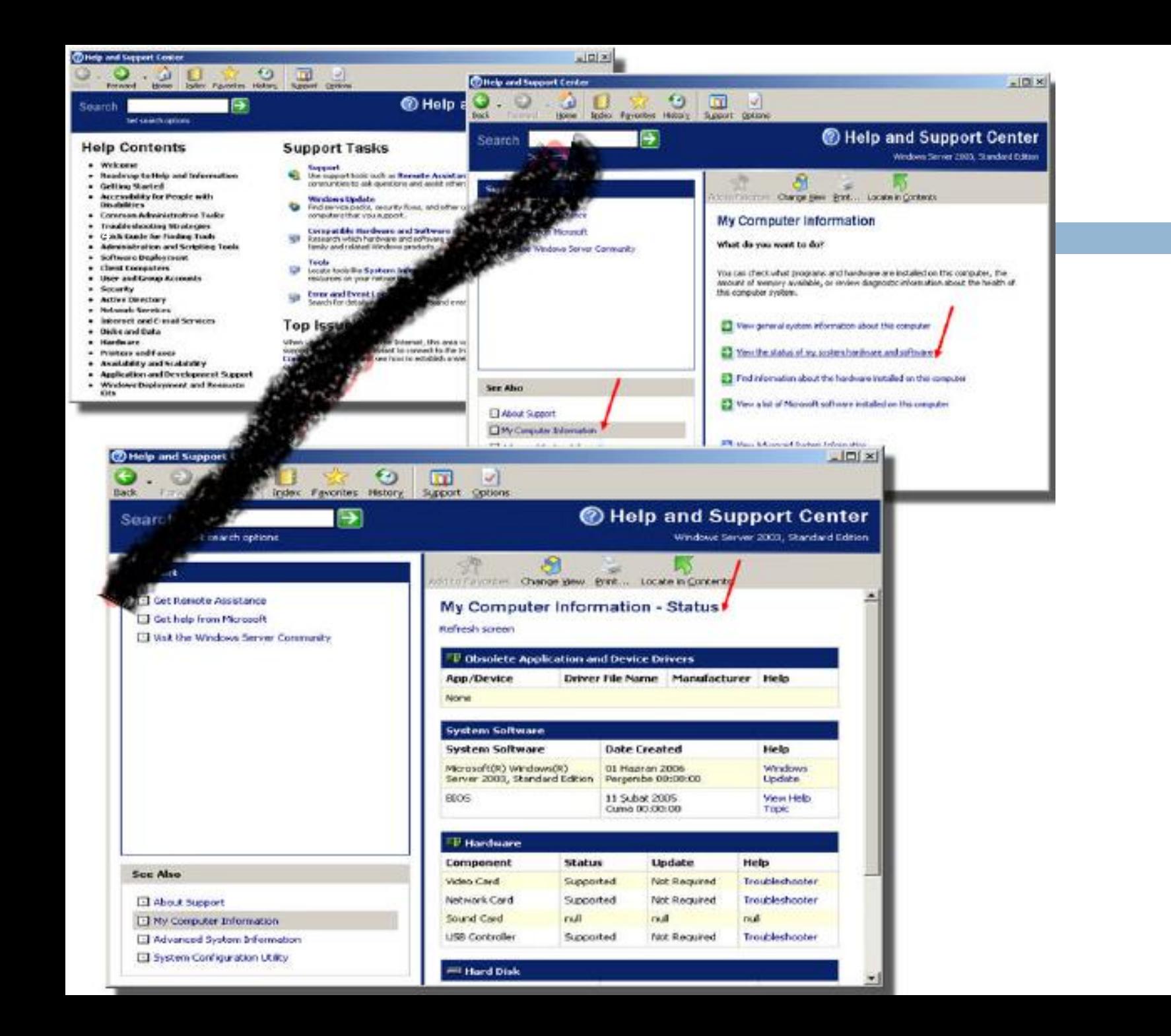

- Dosya Sisteminin ve Sürücülerin Yönetimi
- Dosya Sistemleri

- $\Box$  Disk depolamanın temel birimidir. Disklerin kullanılabilmesi için biçimlendirilerek, disk üzerinde en az bir dosya sisteminin oluşturulması gerekmektedir.
- Windows işletim sisteminde kullanılabilen dosya sistemleri FAT32 ve NTFS'dir.
- $\Box$  Her dosya sistemi türünün farklı bir yapısı vardır ve her birinin de kendisine özgü faydaları ya da dezavantajları bulunmaktadır.

Dosya Sisteminin ve Sürücülerin Yönetimi

Dosya Sistemleri

NTFS dosya sisteminin temel avantajları;

- Disk sınırı: Hangi kullanıcının ne kadar disk kullanabileceğini ayarlanabilir.
- Disk boyutu : Toplam 2TB (Tera bayta) disk boyutunu destekler.
- Şifreleme ve sıkıştırma: Kullanılmayan dosyaların sıkıştırılmasını ve gizli dosyaların şifrelenmesini sağlar. Şifrelenen dosyayı sadece o kullanıcı açar.
- Küme boyutu : 4K'lık küme boyutu kullanılabilir

Dosya Sisteminin ve Sürücülerin Yönetimi

#### Dosya Sistemleri

**27**

 $\Box$  Diskler kullanım şekline göre temel ve dinamik diskler olarak gruplandırılır. Temel ve dinamik disk birimlerinin farkı;

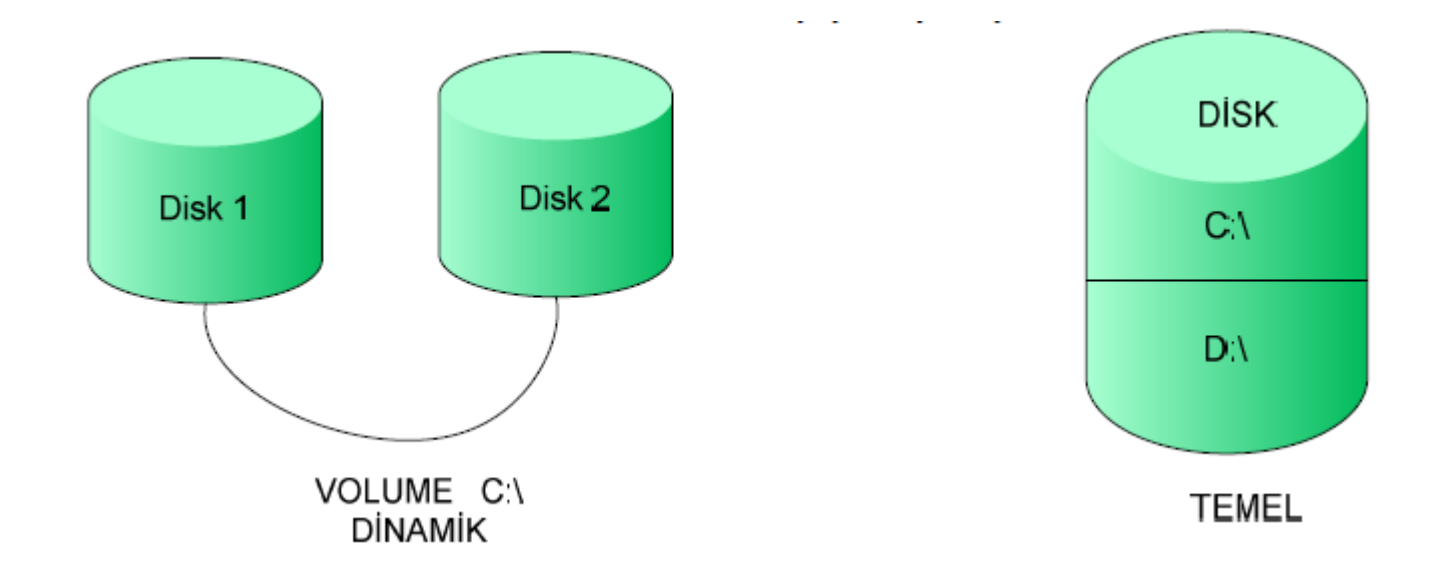

#### Temel ve Dinamik Depolama Türleri

- Temel disk, birincil bölümleri, genişletilmiş bölümleri veya mantıksal sürücüleri içeren fiziksel bir disktir.
- Temel disklerdeki bölümlere ve mantıksal sürücülere temel birim denir.
- $\Box$  Temel disklerde yalnızca temel birimler oluşturulur.

#### Temel ve Dinamik Depolama Türleri

- Temel bir diskte oluşturabileceğiniz bölümlerin sayısı, diskin bölümlendirme stiline bağlıdır.
- Ana önyükleme kaydı (MBR) olan disklerde, disk başına en çok dört birincil bölüm veya üç birincil bölüm ve bir genişletilmiş bölüm oluşturabilir.
- Genişletilmiş bölüm içerisinde sınırsız sayıda mantıksal sürücü oluşturulabilir.

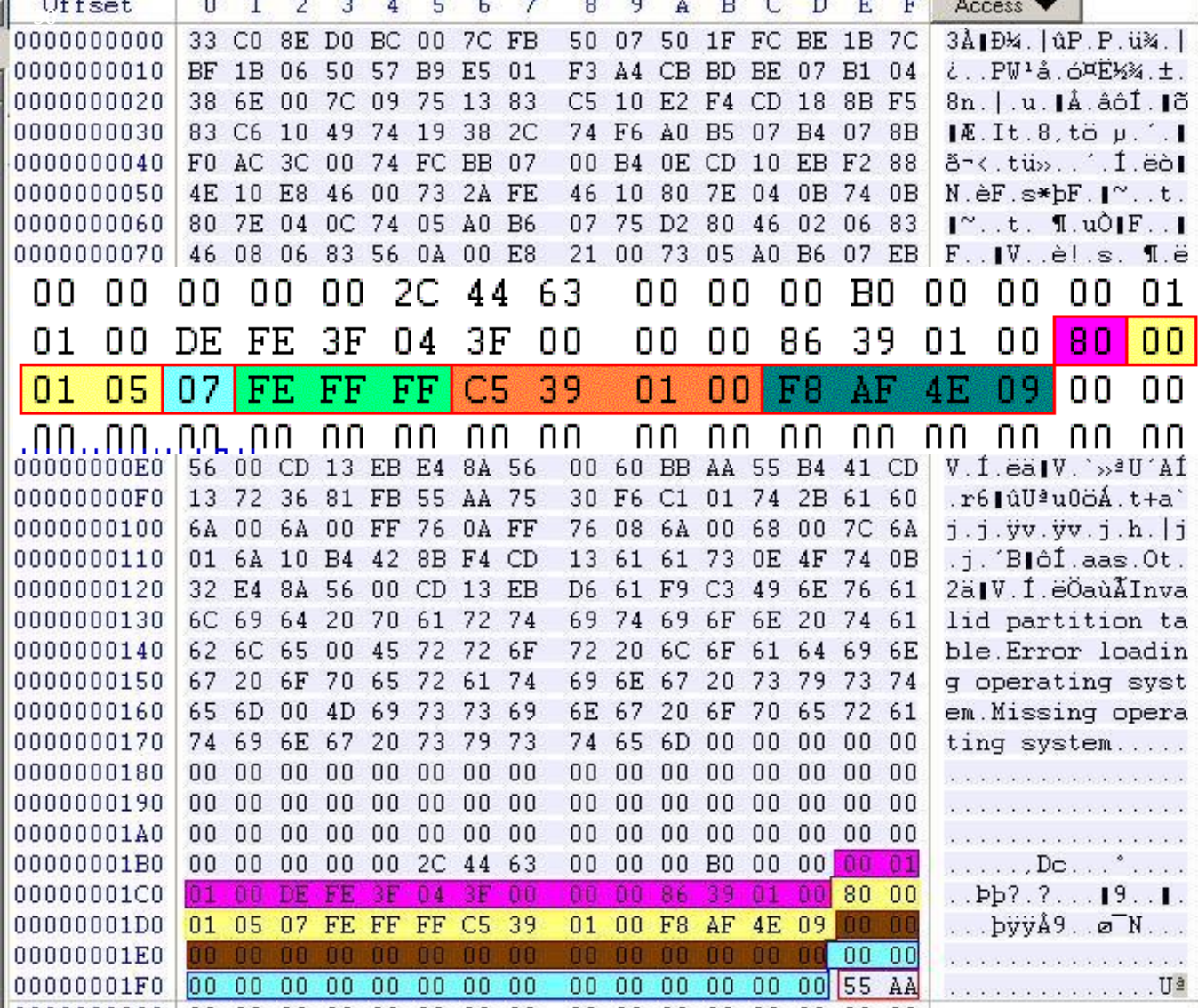

# Master Boot Record (MBR) Master Boot Record (MBR)

#### **31**

#### Master Boot Record (MBR) – GNU Linux yüklü

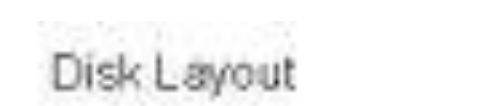

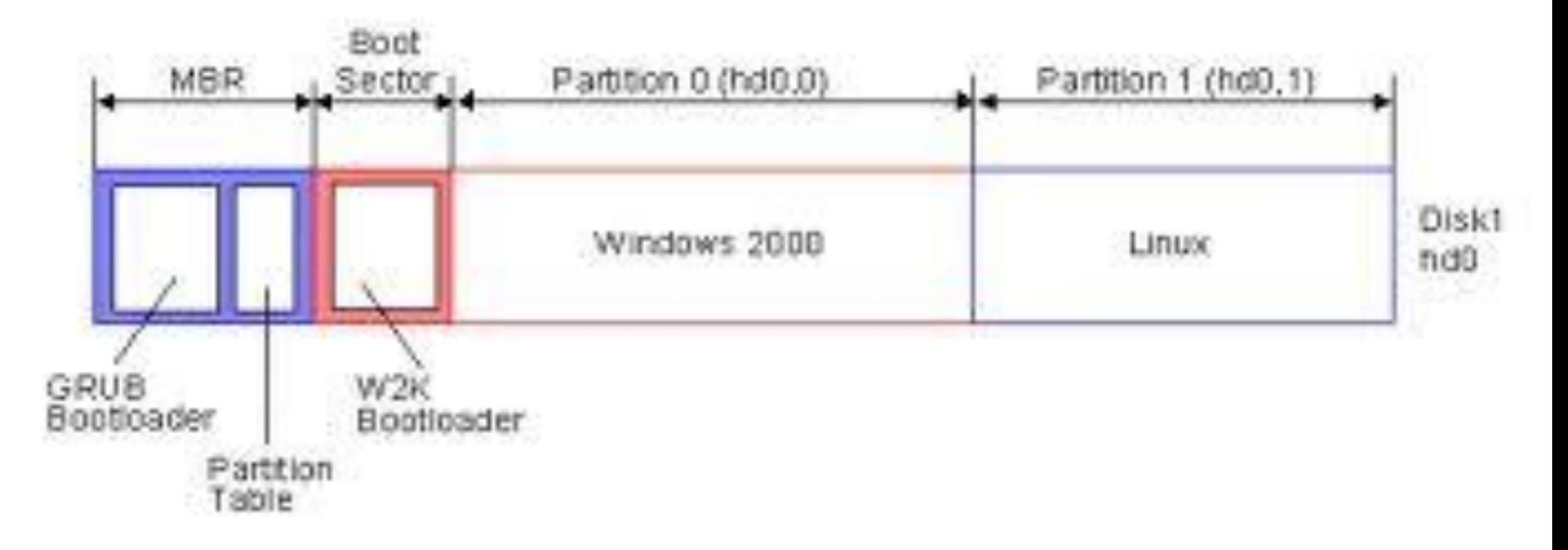

Temel ve Dinamik Depolama Türleri

**32**

- □ GUID bölüm tablosu (GPT) disklerinde en çok 128 birincil bölüm oluşturabilirsiniz.
- GPT diskleri dört bölüm ile sınırlama getirmediğinden, genişletilmiş bölümler veya mantıksal sürücüler oluşturmanız gerekmez.
- Ancak disk harfi automuont değildir yani kendiniz atamalısınız.

#### **GUID Partition Table Scheme**

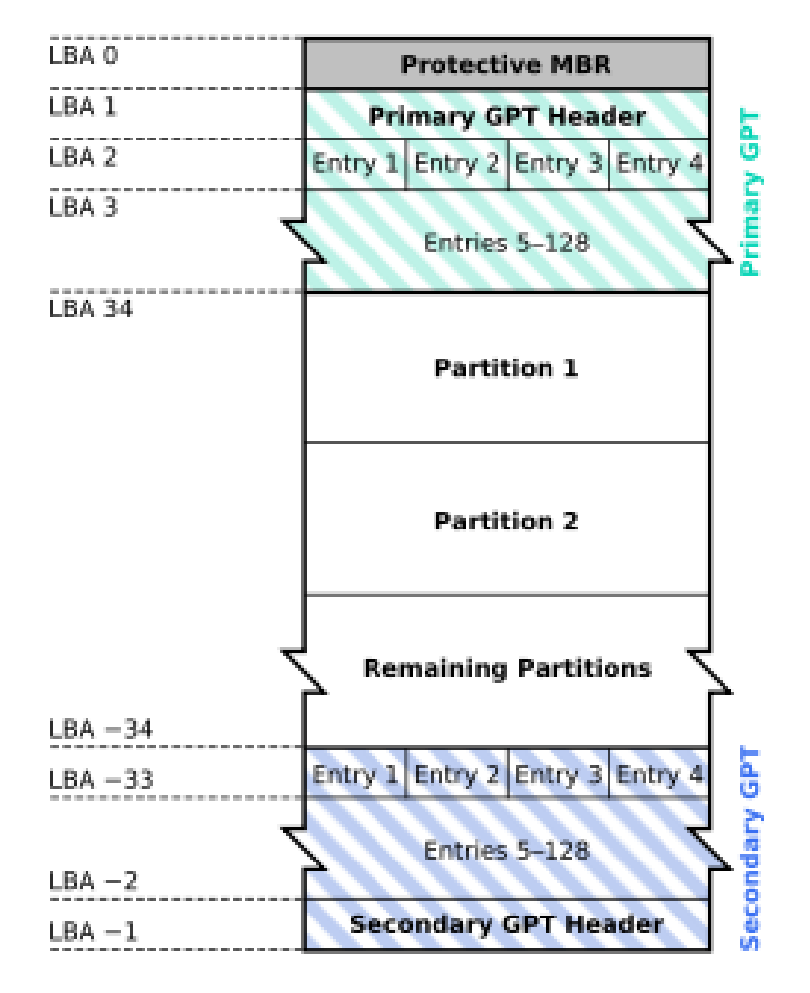

#### Temel ve Dinamik Depolama Türleri

- □ Dinamik diskler, birden çok diske dağıtılmış (dağıtılmış ve şeritli birimler) ve hataya dayanıklı birimler (yansıtma ve RAID-5 birimleri) oluşturabilme gibi, temel disklerin sağlamadığı özellikler sağlar.
- $\Box$  Dinamik disklerdeki birimlerin tümü dinamik birimler olarak bilinir.
- Beş tür dinamik birim vardır: basit, dağıtılmış, şeritli, yansıtılmış ve RAID-5.
- Yansıtılmış ve RAID-5 birimleri hataya dayanıklıdır. (W2000, W2000 Datacenter, Advanced ve W2003)

#### Sunucu İşletim Sistemleri **Server Operating System**

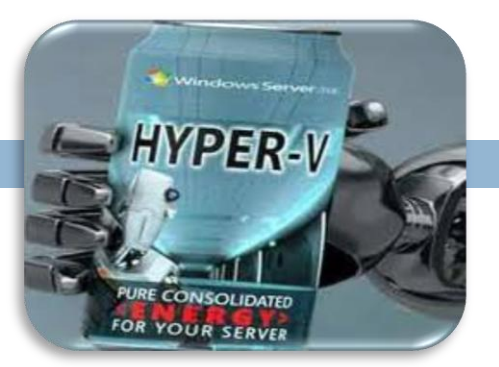

Devamı Haftaya…